**I det følgende angives løsningsforslag til hovedparten af øvelserne fra undervisningsforløbet "Funktioner af To variable". Der er anvendt såvel Maple som Derive. Det skal understreges, at der ikke er tale om fyldestgørende besvarelser, men om løsningsforslag til primært at belyse anvendelsen af CAS programmer.** 

### **Øvelse 1.1**

 $-3$  and  $-3$ #1:  $f(x) := x - 3 \cdot x$ #2:  $SOLVE(f'(x) = 0, x, Real)$  $#3:$  $\mathbf{x}$  =  $-1$   $\vee$   $x = 1$ #4:  $[f(0), f(1), f(2)]$  $#5:$   $[0, -2, 2]$ 

Værdimængden er [-2,2]

## **Øvelse 1.2**

Mængden A

```
#1: 1 < x < 2 \land 1 < y < 4
```
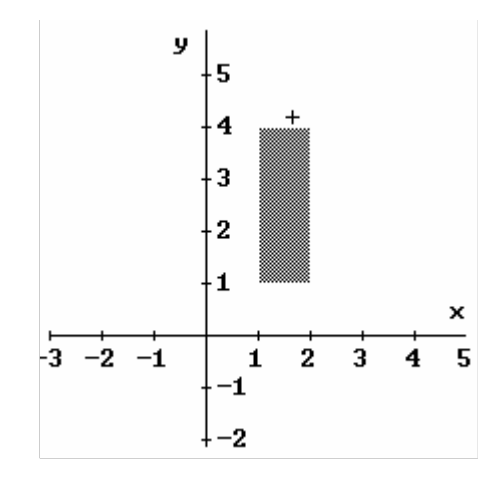

Mængden B, nedenstående fem linier laves i samme plot

#2:  $1 \leq x \leq 2 \land 1 \leq y \leq 4$ 

- $#3:$  $IF(1 < x < 2, 1)$
- #4: IF $(1 < x < 2, 4)$
- #5: IF $(1 < y < 4, 1)$
- #6: IF $(1 < y < 4, 2)$

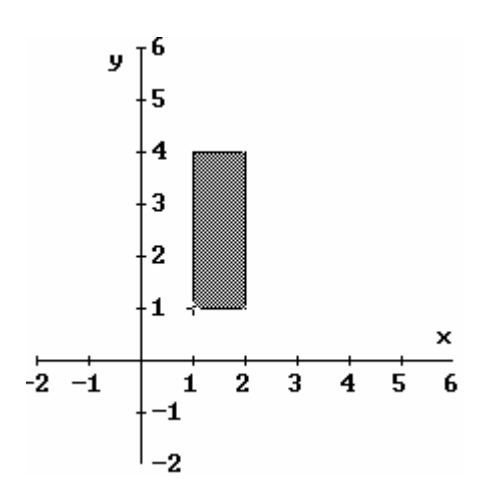

Mængden C

#7:  $1 < x < 2 \land 1 < y$ 

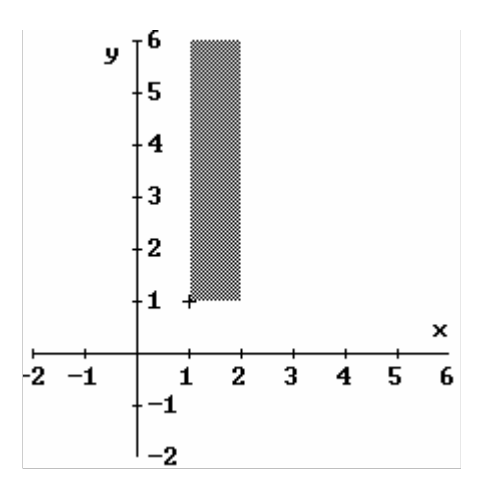

Mængden D, laves som ved plot af mængden B, her blot samlet i en liste.

# $\#8: \quad \ \ [ 1 \,\, \leq \,\, x \,\, \leq \,\, 2 \,\, \wedge \,\, 1 \,\, \leq \,\, y \, , \ \ \, IF(1 \,\, \leq \,\, x \,\, \leq \,\, 2 \,, \,\, 1 \, ) \, , \ \ IF(1 \,\, \leq \,\, y \,\, \leq \,\, \infty \, , \,\, 1 ) \, , \ \ IF(1 \,\, \leq \,\, y \,\, \leq \,\, 1 )$  $\infty, 2)$ ]

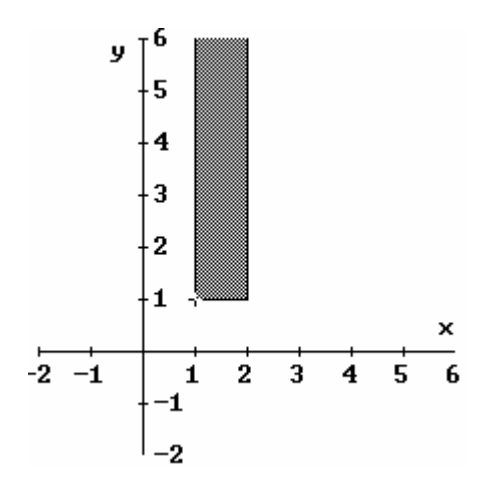

Mængden E

#9:  $1 < |x| < 2 \land 1 < y$ 

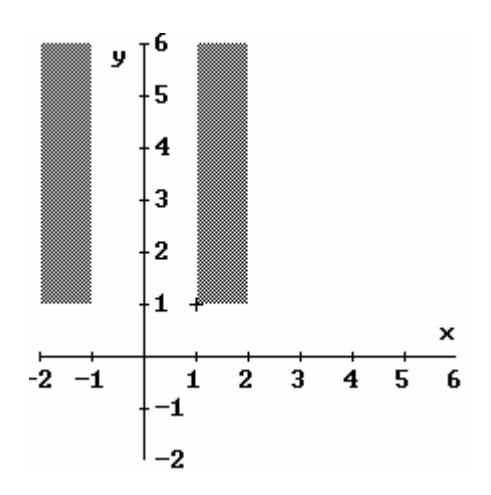

#### **Øvelse 1.3**

Mængden A fra øvelse 1.2 opfylder I. Mængden D fra øvelse 1.2 opfylder II. III.

- #1: IF(1 < x < 2, 1)
- #2: IF(1 < x < 2, 4)
- $#3:$  $IF(1 < y < 4, 1)$
- #4: IF $(1 < y < 4, 2)$

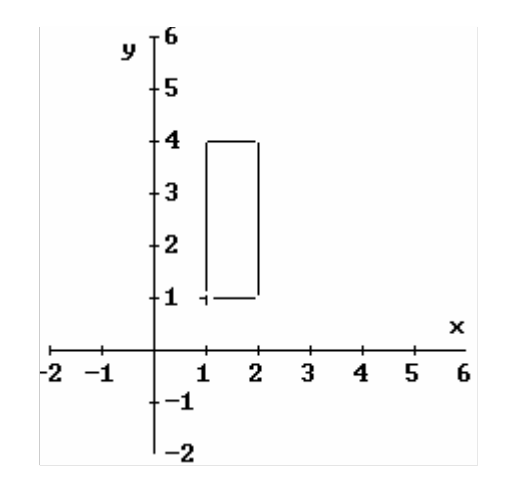

Mængden  $\overline{E} = \{(x,y) | 1 \le |x| \le 2 \land 1 \le y\}$ 

#1:  $[1 \le |x| \le 2 \land 1 \le y$ ,  $IF(1 \le x \le 2, 1)$ ,  $IF(-2 \le x \le -1, 1)$ ,  $IF(1 \le y$  $\le \, \infty, \ -2\,) \, , \ \ {\rm IF}(1 \, \le \, y \, \le \, \infty, \ -1\,) \, , \ \ {\rm IF}(1 \, \le \, y \, \le \, \infty, \ 1\,) \, , \ \ {\rm IF}(1 \, \le \, y \, \le \, \infty, \ 2\,) \, ]$ 

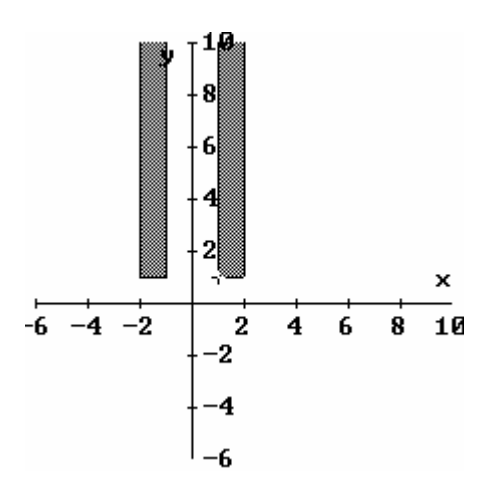

**Øvelse 1.8**

#1:  $\text{VECTOR}(\textbf{z} = -\textbf{x} \cdot \textbf{y}, \textbf{z}, [-3, -2, -1, 0, 1, 2, 3])$ 

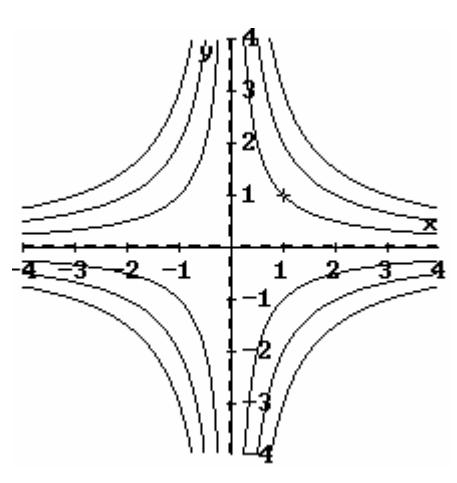

#2: VECTOR( $z = SIN(x) + SIN(y)$ , z, [-2, -1.5, -1, 0, 1, 1.5, 2])

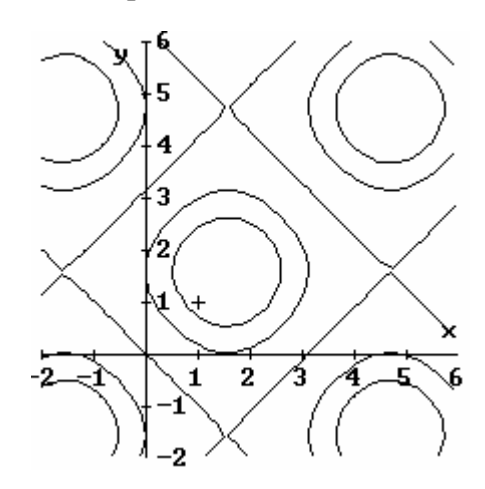

## **Øvelse 1.9**

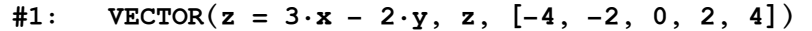

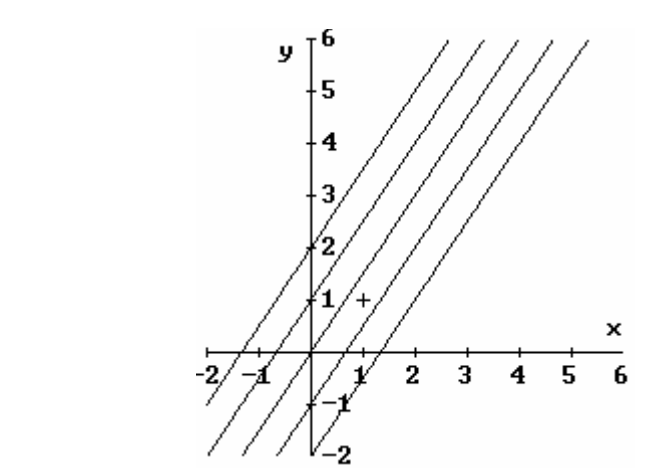

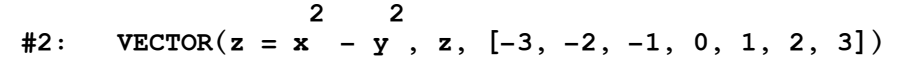

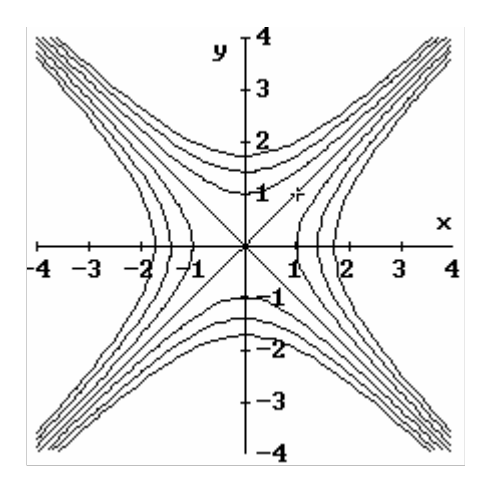

**Øvelse 2.3**

 $\overline{\mathbf{c}}$  and  $\overline{\mathbf{c}}$  and  $\overline{\mathbf{c}}$  and  $\overline{\mathbf{c}}$  and  $\overline{\mathbf{c}}$  and  $\overline{\mathbf{c}}$  and  $\overline{\mathbf{c}}$  and  $\overline{\mathbf{c}}$  and  $\overline{\mathbf{c}}$  and  $\overline{\mathbf{c}}$  and  $\overline{\mathbf{c}}$  and  $\overline{\mathbf{c}}$  and  $\overline{\mathbf{c}}$  and  $\overline{\mathbf{c}}$  a  $\texttt{#1:}$  GRAD(x + x·y + y)  $#2:$   $[2 \cdot x + y, x + 1, 0]$  $\sim$  2  $#3:$ :  $\texttt{GRAD}(\textbf{x} \cdot \texttt{SIN}(\textbf{y}))$  $\begin{bmatrix} 2 & 1 \end{bmatrix}$ #4:  $[2 \cdot x \cdot \text{SIN}(y), x \cdot \text{COS}(y), 0]$ #5:  $GRAD(SIN(x \cdot y))$  $\text{\#6:}$   $[y \cdot \cos(x \cdot y), x \cdot \cos(x \cdot y), 0]$ 

#### **Øvelse 2.4**

 $2 \t3$ #1:  $\text{GRAD}(\mathbf{x} - \mathbf{y} - 2 \cdot \mathbf{x} \cdot \mathbf{y})$ 

$$
\sharp 2: \qquad \qquad \left[2 \cdot x - 2 \cdot y, -2 \cdot x - 3 \cdot y, 0\right]
$$

#### **Øvelse 2.5**

Gradienten står vinkelret på højde kurven, og den peger endvidere i den retning (nede i xy-planen), hvor i tilvæksten i z-koordinaten er størst.

#### **Øvelse 2.7**

Det bemærkes at der er overensstemmelse mellem figur 5 og nedenstående plot.

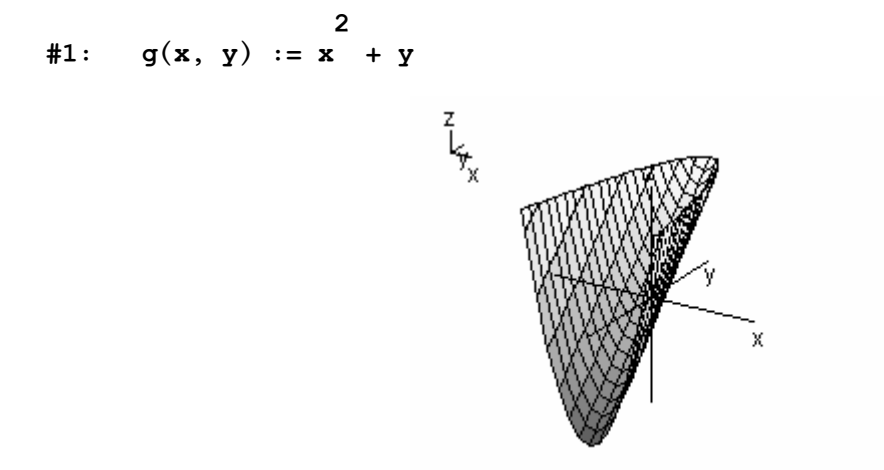

### **Øvelse 2.9**

Vi får

$$
f(x,y)=c \Leftrightarrow x^2+y^2+1=\frac{9x}{c} \Leftrightarrow (x-\frac{9}{2c})^2+y^2=\frac{9^2}{4^2c^2}-1
$$

Vi ser, at cirklerne alle har centrum i (9/2c,0). Endvidere er der begrænsning på c, idet højresiden i den sidste ligning jo skal være positiv. Altså 4<sup>2</sup>c<sup>2</sup> <9<sup>2</sup> osv. bla. bla. bla.

**Øvelse 3.3** *Vi anvender Maple*  Væskerumfanget v er givet ved:

**>v:=1/3\*pi\*h^2\*(3\*r-h);**

$$
v:=\frac{1\,\pi\,h^2\,(3\;r-h)}{3}
$$

Vi opfatter ovenstående udtryk som en funktion af 2 variable, med v ud af z-aksen, r ud af x-aksen og h ud af y-aksen. Differentierer man partielt, fås væksthastigheden i x-aksens retning...

**>rafl:=diff(v,r);** 

$$
\textit{raff} := \pi \; h^2
$$

og i y-aksens retning:

**>hafl:=diff(v,h);**

$$
hafl := \frac{2 \pi h (3 r - h)}{3} - \frac{1 \pi h^2}{3}
$$

Vi har nu væksthastighederne i begge retninger. Da man kan tilnærme tilvæksten i volumen ved hjælp af tangentplanen, og da differentialet angiver tilvæksten når tangentplanen følges, må differentialet være bestemt af tangentplanens væksthastigheder i de to retninger x og y. Da væksthastighederne afhænger af h og r, indsættes værdierne r=0.7 og h=0.2, målt i meter.

**>eval(rafl,h=2/10);**

 $1 \pi$  $\overline{25}$ 

pi/25 er væksthastigheden i r's retning.

Nedenunder indsættes r og h i væksthastighedsudtrykket for h:

#### **>eval(hafl,[h=2/10,r=7/10]);**

$$
\frac{6\,\pi}{25}
$$

6pi/25 er væksthastigheden i h's retning.

Gøres r dr for stor, og gøres h dh for stor, fås en tilnærmelse af den værdi, voluminet er for stort:

**>dv:=pi/25\*dr+6/25\*pi\*dh;**

$$
dv := \frac{1 \pi dr}{25} + \frac{6 \pi dh}{25}
$$

**Øvelse 3.11**  *Vi anvender Maple*  > **restart:with(VectorCalculus):with(plots):** Warning, the assigned names  $\langle \rangle$  and  $\langle \rangle$  now have a global binding

Warning, these protected names have been redefined and unprotected:  $*, +, \ldots$ , Vector, diff, int, limit, series

Warning, the name changecoords has been redefined

> **DirectionalDiff(x^2+y^2,<4,-3>,[x,y]);** 

$$
\frac{8x}{5} - \frac{6y}{5}
$$

2 5

> **eval(%,[x=1,y=1]);**

```
> pil:=arrow(<1,0,0>,shape=arrow,color=black):
> graf:=plot3d(x^2+y^2,x=-5..5,y=-5..5):
> display({pil,graf},view=-5..5);
```
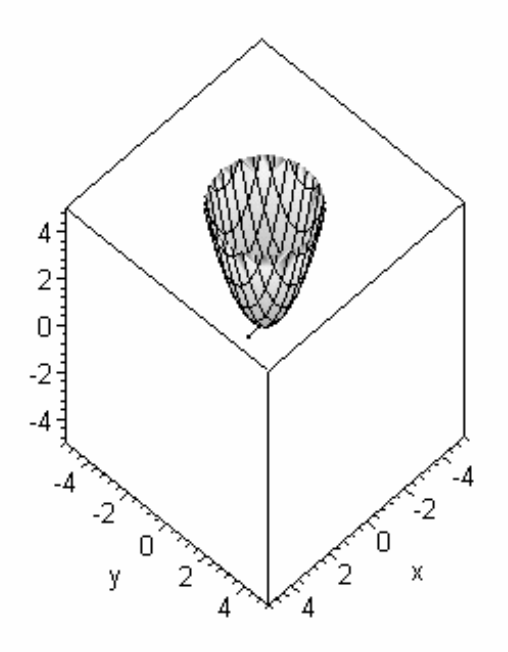

Bemærk den lille pil på grafen.

#### **Øvelse 3.12**

### > **restart:with(VectorCalculus):with(plots):**

Warning, the assigned names  $\langle \rangle$  and  $\langle \rangle$  now have a global binding

Warning, these protected names have been redefined and unprotected:  $*, +, \ldots$ , Vector, diff, int, limit, series

Warning, the name changecoords has been redefined

> **DirectionalDiff(x^2+x\*y+y^2,<-1,1>,[x,y]);** 

$$
\frac{\sqrt{2}(-x+y)}{2}
$$

 $-\sqrt{2}$ 

> **eval(%,[x=1,y=-1]);**

> **pil:=arrow(<1,0,0>,shape=arrow,color=black):** > **graf:=plot3d(x^2+x\*y+y^2,x=-5..5,y=-5..5):** > **display({pil,graf},view=-3..3,axes=boxed);** 

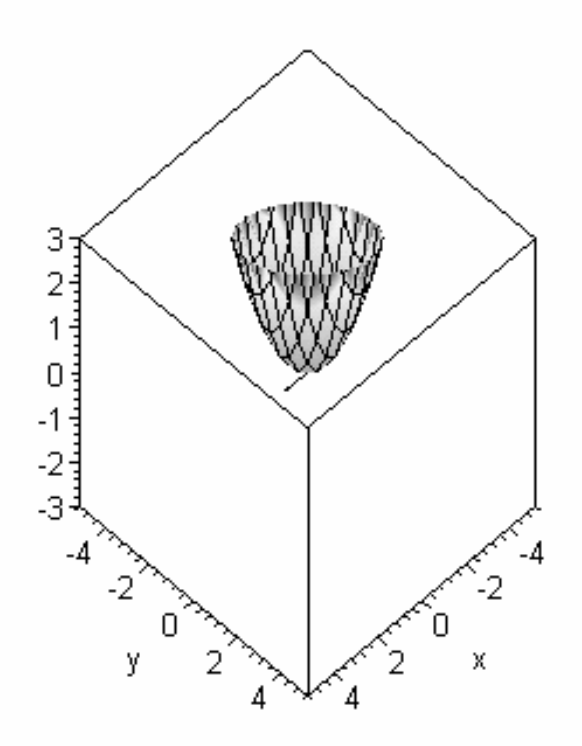

Bemærk den lille pil på grafen.

## **Øvelse 3.15**

De 5 punkter er  $(0,0),(0,2),(0,-2),(\sqrt{2},0),(\sqrt{2},0)$ . Globalt maksimum i mængden B i punktet  $(4,0)$  med værdien 192. Globalt minimum i mængden B i punktet (0,-2) med værdien -16.

#### **Øvelse 3.16**

F.eks. findes globalt minimum (4,-3/2,-108).

### **Øvelse 4.6**

Det ønskede Taylorpolynomium er p(x,y) = 6x²−3x−15y²+78y+7 Forskellen er 1/500.